# Informācija komersantiem par izmaiņām EMDAS ar 3.2. versiju no 20.09.2015.

# EMDAS vizuālais noformējums:

Galvenās izmaiņas - teksta attēlošanā tiek izmantots burtu fonts "Verdana", par sistēmas vizuālā noformējuma pamata krāsu tiek izmantota "Latvijas īrisa zilā", ir pievienota lapas kājene ar vairākiem elementiem, tostarp EKS/IKS/EORI palīdzības kontaktinformācija.

# Eksporta kontroles sistēmā:

- Veikti pilnveidojumi "Eksporta izvešanas iestādes" Manifesta sadaļā ar pazīmi "Novietots noliktavā" (konsolidēšana):
- pieejama ērtāka preču daudzumu norakstīšanas funkcionalitāte, varēs no deklarācijas uz manifestu automātiski pārņemt visas preces vai atsevišķus preču datus, tajā skaitā iepakojumu, marķējumu;
- pievienots ierobežojums manifesta noformēšanai un datu pārņemšanai (attiecas uz Latvijā noformētajām deklarācijām) - pārņemas tikai NETO svars, kā arī norakstīšanu pa daļām var veikt tikai NETO svaram;
- nodrošināta iespēja atrakstīt faktisko iepakojuma veidu un skaitu, gadījumos, kad krava tiek noliktavā pārpakota;
- nodrošināta preču iepakojuma un marķējuma kopēšana no eksporta deklarācijas preču līmeņa uz attiecīgo manifesta preci;
- pievienota poga "kopēt manifestu";
- veidojot manifestu, būs pieejama validācijas funkcionalitāte;
- uzlabota manifesta meklēšanas forma;
- pilnveidota pārskata forma Izvešanas Muitas Iestādē par visām deklarācijām, kuras valdītājs apstrādā (pieejama lietotājiem, kuriem ir tiesības strādāt ar saviem uzņēmuma ietvaros saistītajiem dokumentiem);
- papildināts eksporta pamata pārskats ar jaunu lauku - 41.aili "Daudzuma mērvienība", kas tiek iekļauts arī Excel failā;
- nodrošināta manifesta datu pārņemšana uz tranzīta deklarācijām, ja tālāk izvešana notiek ar tranzīta procedūru;
- pievienota iespēja norādīt kravas novietošanu brīvajās zonās un noliktavās, ja konsolidēšanas darbības notiek brīvajās zonās un noliktavās.

### $\triangleright$  Ierašanās paziņojuma pilnveidojumi:

- iespējams preces konsolidēt vairākos MKP, kā arī sagatavot dokumentus preču konsolidācijai caur citu ES dalībvalsti;
- nodrošināta iespēja preču konsolidēšanas procesā pievienot saistītās muitas iestādes, nodrošinot attiecīgi pieejamo datu vienumu katram procesa dalībniekam;
- noteikts ierobežojums noliktavu saraksta attēlošanā – pieejamas tikai tās muitas noliktavas, kas ir attiecīgās izvešanas muitas iestādes uzraudzībā;
- uzlabota iesniegto ierašanās paziņojumu attēlošana, izmantojot "iekrāsošanas" metodi, ieviesta krāsa, kas komersantu informē, vai muita ir apstiprinājusi/noraidījusi darbības saistībā ar preču konsolidāciju;
- izveidots jauns brīvā teksta lauks - citu ES dalībvalstu MKP norādīšanai.

# Piezīmes!

- $\geq$  Ja eksports ir ticis noformēts citā ES dalībvalstī un preces no ES tiek izvestas ar to pašu transportlīdzekli, "Ierašanās paziņojums" EMDAS nav jāievada.
- Ja citā ES dalībvalstī noformētā eksporta krava Latvijā tiek konsolidēta, ir jāiesniedz "Ierašanās paziņojums", norādot vietu, kur preces tiks novietotas. Eksporta manifestu formē brīdī, kad preces tiek plānots izvest, norādot izvedamās preces, daudzumu un veidu kādā preces tiks tālāk izvestas.
- Eksporta deklarāciju varēs noslēgt tikai tad, kad visas preces būs izvestas.
- $\geq$  Ja visas preces netiks izvestas, deklarāciju varēs noslēgt, griežoties muitas iestādē ar iesniegumu par deklarācijas noslēgšanu gadījumos, kad preces ir izvestas daļēji.

### Importa kontroles sistēmā:

- $\triangleright$  Vietējās muitošanas paziņojuma izdruka ir papildināta ar 40.ailes "Kopsavilkuma deklarācija/ Iepriekšējais dokuments" informāciju.
- $\triangleright$  Importa deklarācijas preču saraksta formā "Deklarācijas preču saraksts" ir pievienota jauna kolonna "31.3. Iepakojumu skaits", kas attēlo katras preču pozīcijas iepakojumu skaitu vai gabalu skaitu (iepakojuma veidiem NE, NF vai NG) un iepakojumu kopsummu par visām precēm.
- $\triangleright$  Kolonnā "33. Preces kods/ papildkodi" ir apvienota kolonnu "33. Preces kods" un "Papildkodi" informācija.

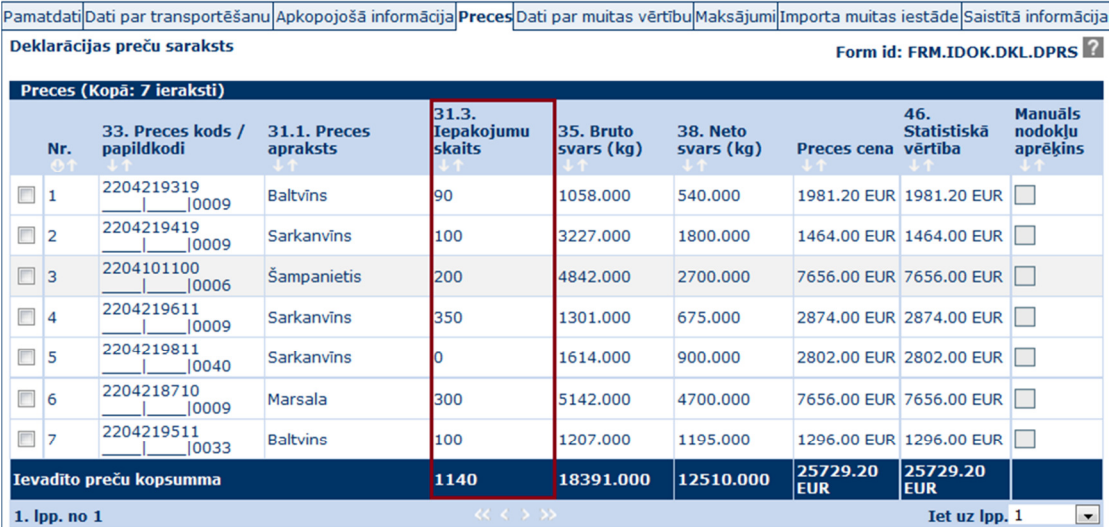

Ja importa deklarācijas sadaļas Preces laukos ir ievadīta informācija, tad attiecīgais saraksta lauks tiks attēlots atvērts, nevis sakļauts.

 Paplašinātās meklēšanas kritēriji ir papildināti ar iespēju atlasīt importa deklarācijas pēc konkrēta dokumenta numura – 44.2.2.ailes "Pārējie dokumenti, sertifikāti un atļaujas" lauka "Dokumenta reģistrācijas numurs". Meklēšana notiek arī pēc dokumenta numura daļas.

#### EMDAS sistēmas sasaiste ar TRACES:

- ≻ Ir nodrošināta Kopējā ievešanas dokumenta (KID) (pavaddokumentu kodi C678 -Regula (EK) Nr. 669/2009 (OV L194)/ Kopējā veterinārā ievešanas dokumenta (KVID) (pavaddokumentu kodi N853, ko saskaņā ar Regulu (EK) Nr.136/2004 izmanto veterinārai kontrolei produktiem), Kopējā veterinārā ievešanas dokumenta (KVID) (pavaddokumentu kodi C640, ko saskaņā ar Komisijas Regulu (EK) Nr. 282/2004 izmanto veterinārai kontrolei dzīviem dzīvniekiem) saņemšana no TRACES (datorizēta, integrēta veterinārā sistēma).
- > TRACES reģistrētus KID/KVID dokumentus nav nepieciešams pievienot skenētā veidā pie pavaddokumentiem, jo muitas amatpersonām tie būs pieejami elektroniskā veidā. Tomēr TRACES sistēmas nepieejamības gadījumā muitas amatpersonas var pieprasīt pievienot deklarācijas KID/KVID dokumentus skenētā veidā.
- > TRACES reģistrētus dokumentus viegli atpazīt pēc vienotā numura formāta visām dalībvalstīm (piem. DE.2012.0018410).
- Ja dokumenti ir reģistrēti TRACES, pie deklarācijas datu validēšanas, lietotājam tiks attēlots informatīvais paziņojums par KID/KVID dokumentu nosūtīšanu pārbaudei TRACES (gaidīšanas laiks maksimāli 1 minūte), kurš netraucēs deklarācijas apstrādei. Pēc TRACES pārbaudes deklarāciju var iesniegt.
- > Ja KID/KVID dokuments nav reģistrēts TRACES, pie papildinformācijas ir jānorāda informācijas kods 00004 - Kopējais ievešanas dokuments vai Kopējais veterinārais ievešanas dokuments papīra formātā.

#### Manifestu/ Pagaidu uzglabāšanas modulī:

- > Nodrošināta iespēja pārņemt datus PUD-ā no ārvalstu tranzīta/ TIR deklarācijām.
- > PUD galvojumu ailē, norādot vispārējā galvojuma veidu, lietotājam obligāti jāpievieno arī galvojuma pielikums.
- PUD pamatdatu laukā iestrādāta pazīme par Atzītā saņēmēja atļaujas **izmantošanu.** Veidojot deklarāciju, sistēma pazīmi pielasa automātiski, bet, ja komersants nevēlas izmantot šo atļauju, to iespējams sistēmā noņemt manuāli.
- Veiktas izmaiņas deklarāciju labošanas iespējās. Ja formā "Labojumi uzskaitē" laukā tiks atzīmēta vērtība "Preces labošana", lietotājs varēs labot visus preces datus, bet, ja tiks izvēlēta vērtība "Pārpakošana" – labošanai pieejams būs tikai preces bruto svars un iepakojumi.
- Papildināti meklēšanas kritēriji ar iespēju meklēt PUD pēc pieteiktas darbības un statusa (vai darbība akceptēta, vai noraidīta).
- Veikti labojumi atrakstīšanas procesā, lai būtu iespējams atlikušo vietu skaitu norādīt ar decimālskaitli (2 zīmes aiz komata).

#### Jauna funkcionalitāte izdruku izveidei:

• "Sākotnēji pieņemtās PUD versijas izdruka" – izvēle pieejama, ja konkrētajai PUD ir vairāk par vienu pieņemtu PUD versiju (ir vairākas PUD versijas, kurām ir atļaujas turētāja apliecinājums). Izdrukas "PDF" formāta failā tiks saglabāta vecākā no pieņemtajām PUD versijām;

• "Pārņemtas uzskaitē PUD versijas izdruka" – izvēle pieejama, ja vismaz vienai PUD precei uzskaitē tika apstiprinātas preces datu izmaiņas. Izdrukas "PDF" formāta failā tiks saglabāta tā PUD versija, kuru apstiprināja muitas amatpersona un PUD nonāca uzskaitē;

• "Aktuālās PUD versijas izdruka" – izvēle pieejama vienmēr. Rezultātā tiek saglabāts "PDF" formāta izdrukas fails, kurā pieejami šī brīža aktuālās PUD versijas dati;

• "Preču dati Excel failā" – izvēle pieejama, ja PUD preču sarakstā ir pieejama vismaz viena prece. Rezultātā tiks saglabāts fails "XLS" formātā.

- Papildināta atrakstīšanas funkcionalitāte (saskaņā ar MK 30.09.2014. noteikumu Nr.601 p.20.2.), padarot ailes "Transporta veids" un "Transporta identifikācijas numurs" par obligāti aizpildāmām ailēm.
- $\triangleright$  Veikti uzlabojumi PUD preču uzskaites atrakstīšanas procesā, lai gadījumos, kad secīgi atraksta vairākas preces, netiktu kopēti iepriekšējās atrakstīšanas ieraksta secīgie dokumenti. Tagad katru reizi lietotājam tie jāievada no jauna.
- > Papildināta PUD iesniegšanas funkcionalitāte, ieviešot jaunu paziņojumu gadījumiem, ja tiek izmantots atļaujas turētāja galvojums lietotājam un pašam atļaujas turētājam jāapstiprina galvojuma izmantošana.
- Izveidota jauna atrakstīšanas iespēja bez secīgas procedūras. Šāda atrakstīšana notiks ar muitas amatpersonas apstiprināšanu. Šo iespēju var piemērot, piemēram, šādos gadījumos:
	- precei tika nepamatoti vai kļūdaini piemērota pagaidu uzglabāšana;
	- diplomātisko un NATO kravu atrakstīšanai.
- Veiktas izmaiņas PUD ielādē no faila vai iesūtīšanā caur programmisko saskarni norādot valūtu, kuru nekotē Eiropas centrālā banka, nosakot sekojošu vispārējo apstrādi:

• ziņojumā norādītais valūtas kods ir klasifikatorā, bet tam nav atbilstošā valūtas kursa, ziņojumu nenoraida un atbilstošo failu pieļauj apstrādāt, bet norādīto valūtas kodu un preces vērtību nesaglabā un neveic preces vērtības nacionālā valūtā aprēķinu. Ja PUD ielāde tiek veikta aplikācijā (ielāde no faila), tiks saņemts informatīvs paziņojums par valūtas koda dzēšanu.

• ja ziņojumā norādītais valūtas kods nav klasifikatorā, veicot PUD ielādi no faila, PUD tiek izveidota, bet lietotājam pie konkrētas preces tiek attēlots kļūdas paziņojums par norādītās vērtības neatbilstību klasifikatoram. Ja šāds M05 ziņojums tiek iesūtīts, izmantojot programmisko saskarni, ziņojums tiek noraidīts un PUD netiek saglabāta.

 Veiktas izmaiņas Manifestu ielādē no faila vai iesūtīšanā caur programmisko saskarni norādot valūtu, kuru nekotē Eiropas centrālā banka. Nosakot sekojošu vispārējo apstrādi:

• ja ziņojumā norādītais valūtas kods ir klasifikatorā, bet tam nav atbilstošā valūtas kursa, ziņojumu nenoraida vai atbilstošo failu pieļauj apstrādāt, norādīto valūtas kodu un preces vērtību saglabā, taču neveic preces vērtības nacionālā valūtā aprēķinu;

•ja pagaidu uzglabāšanas deklarācija tiek automātiski veidota no šāda manifesta datiem, netiek pārņemta preces vērtība un valūtas kods.

## Tranzīta kontroles sistēmā:

▶ Komersantiem turpmāk būs iespējams redzēt reģistrētās neatbilstības saņēmējā muitas iestādē. Atverot konkrētu deklarāciju par neatbilstībām vēstīs uzraksts deklarācijas augšā: "Saņēmēja muitas iestādē konstatētas neatbilstības,…..", kā redzams attēlā:

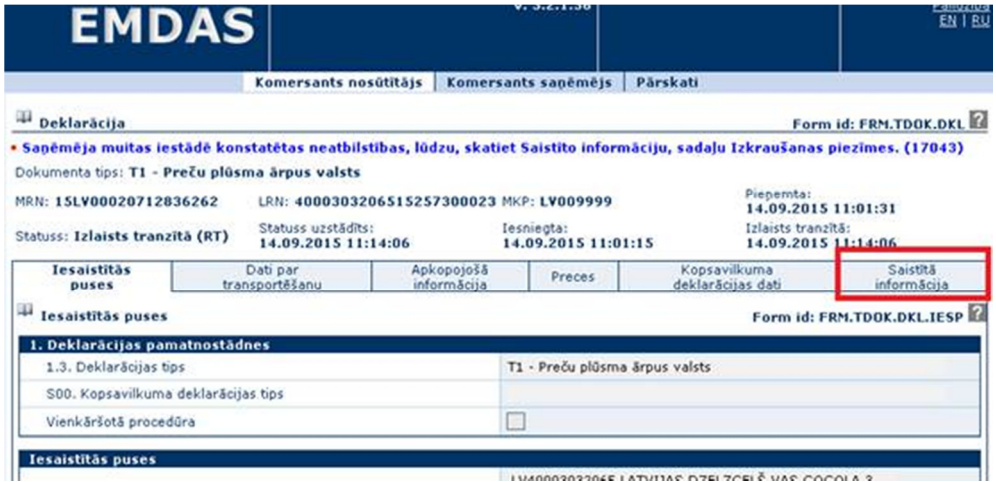

Lai apskatītu reģistrētās neatbilstības, nepieciešams doties uz sadaļu "Saistītā informācija", tad uz "Izkraušanas piezīmes". (skat. attēlu)

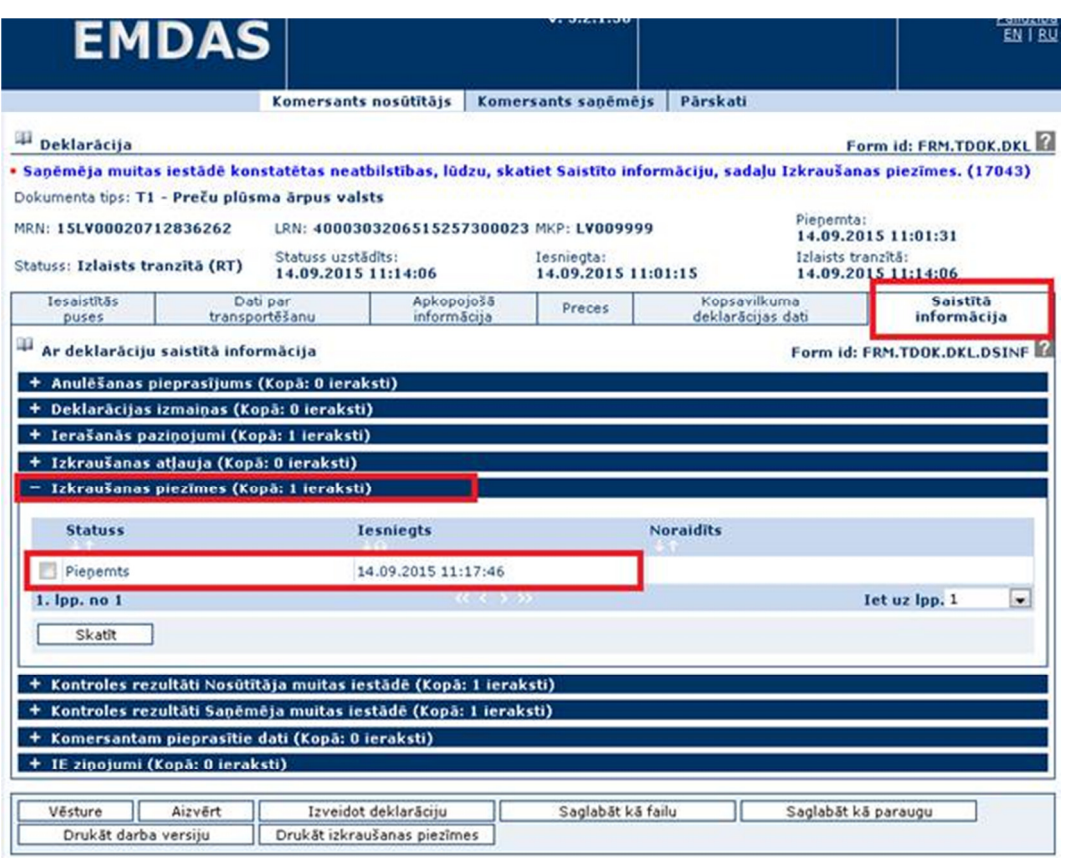

 Papildus informējam, ja deklarācijai, atrodoties statusā "Izlaists tranzītā", sadaļā "Saistītā informācija" ir redzamas izkraušanas piezīmes - tas vēsta par to, ka deklarācija ir noslēgta ar neatbilstībām saņēmējā muitas iestādē un turpmākās darbības, lai noslēgtu procedūru, veiks Muitas pārvalde. Kad statuss nomainās uz "Procedūras slēgšana" (skat. attēlu), tas nozīmē, ka Muitas pārvalde ir veikusi nepieciešamo kontroli un deklarācija ir veiksmīgi noslēgta līdz galam.

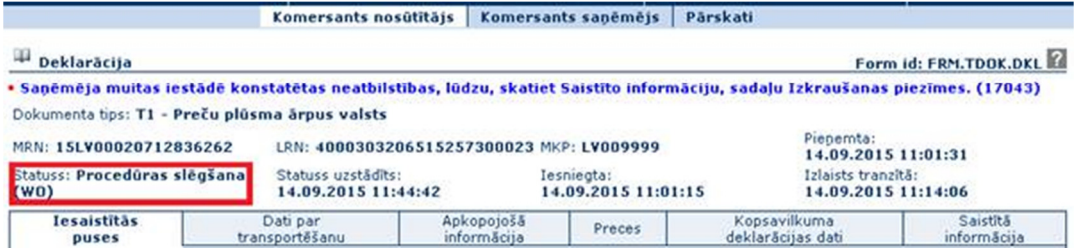